### **Tobii Dynavox PCEye 5** Gebruikershandleiding

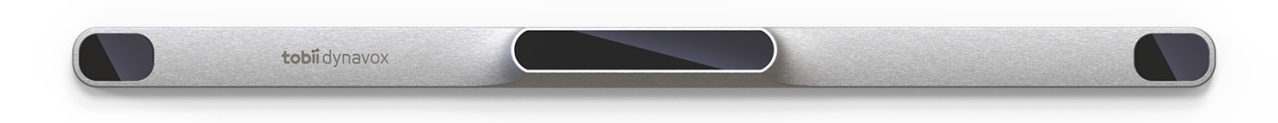

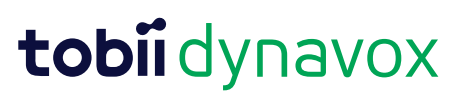

#### Gebruikershandleiding Tobii Dynavox PCEye 5

Versie 1.0.1 10/2020 Alle rechten voorbehouden. Copyright © Tobii AB (publ)

Geen enkel deel van dit document mag worden gereproduceerd, opgeslagen in een opslagsysteem of doorgegeven in welke vorm of op welke wijze dan ook (elektronisch, met gebruik van fotokopieën en opnamen of anderszins) zonder voorafgaande schriftelijke toestemming van de uitgever.

De geclaimde copyright-bescherming omvat alle vormen van auteursrechtelijk beschermd materiaal en auteursrechtelijk beschermde informatie volgens de wet of hierin toegestaan, inclusief en niet beperkt tot materialen gegenereerd door de softwareprogramma's die op het scherm worden weergegeven, zoals schermweergaven en menu's.

De informatie in dit document is eigendom van Tobii Dynavox. Elke gedeeltelijke of gehele reproductie zonder voorafgaande schriftelijke toestemming van Tobii Dynavox is verboden.

Producten waarnaar in dit document wordt verwezen kunnen handelsmerken en/of gedeponeerde handelsmerken zijn van hun respectieve eigenaren. De uitgever en de auteur maken geen aanspraak op deze handelsmerken.

Hoewel alle voorzorgsmaatregelen zijn genomen in de voorbereiding van dit document, zijn de uitgever en de auteur niet aansprakelijk voor fouten of weglatingen, noch voor schade die voortvloeit uit het gebruik van de informatie in dit document of uit het gebruik van programma's en eventuele bijbehorende broncode. De uitgever en de auteur kunnen in geen geval aansprakelijk worden gesteld voor enig verlies van winst of enige andere commerciële schade die direct of indirect is veroorzaakt of wordt vermeend te zijn veroorzaakt door dit document.

De inhoud kan zonder kennisgeving worden gewijzigd.

Raadpleeg de website van Tobii Dynavox [www.TobiiDynavox.com](https://www.tobiidynavox.com) voor bijgewerkte versies van dit document.

#### **Contactgegevens:**

Tobii Dynavox AB Karlsrovägen 2D 182 53 Danderyd Zweden

+46 8 663 69 90

Tobii Dynavox LLC 2100 Wharton Street, Suite 400 Pittsburgh, PA 15203 VS +1-800-344-1778

De volgende producten zijn beschermd onder de Amerikaans octrooien 7,572,008, 6,659,611, 8,185,845 en 9,996,159:

● PCEye 5

### Inhoudsopgave

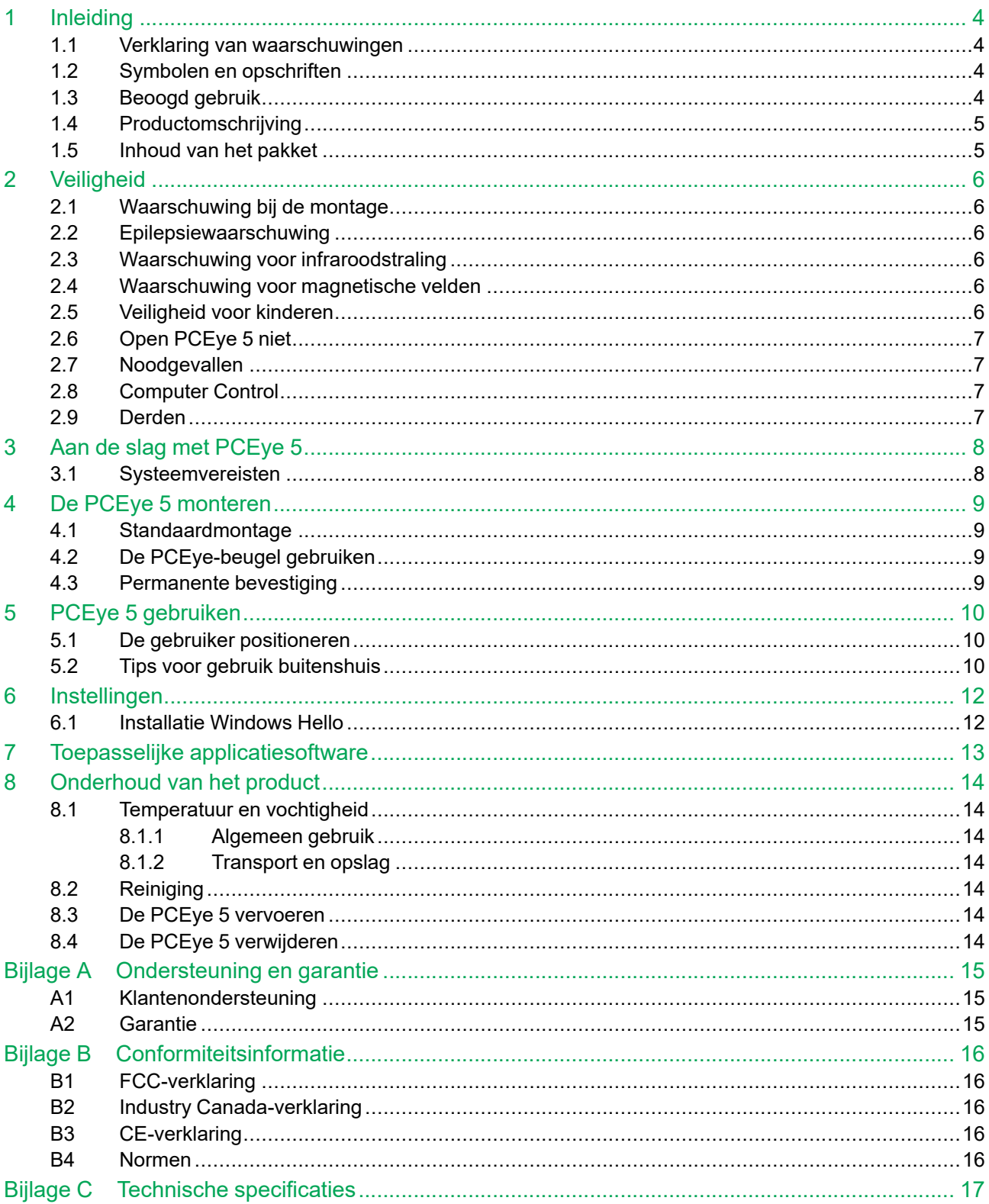

# <span id="page-3-0"></span>**1 Inleiding**

Hartelijk dank voor de aankoop van een PCEye 5-apparaat van Tobii Dynavox!

Neem de tijd om deze handleiding zorgvuldig te lezen, zodat dit product optimaal presteert.

### <span id="page-3-1"></span>**1.1 Verklaring van waarschuwingen**

In deze handleiding maken we gebruik van drie (3) soorten waarschuwingen:

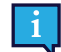

Het "Let op"-symbool stelt de gebruiker op de hoogte van een belangrijke situatie of een situatie die speciale aandacht vereist.

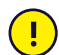

Het "Voorzichtig"-symbool stelt de gebruiker op de hoogte van een situatie die kan leiden tot beschadiging van of storing in de apparatuur.

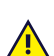

Het "Waarschuwing"-symbool stelt de gebruiker op de hoogte van een situatie die mogelijkerwijs kan leiden tot letsel bij de gebruiker indien de waarschuwing wordt genegeerd.

### <span id="page-3-2"></span>**1.2 Symbolen en opschriften**

Deze bijlage biedt informatie over de symbolen op de PCEye 5, de bijbehorende onderdelen en accessoires en de verpakking.

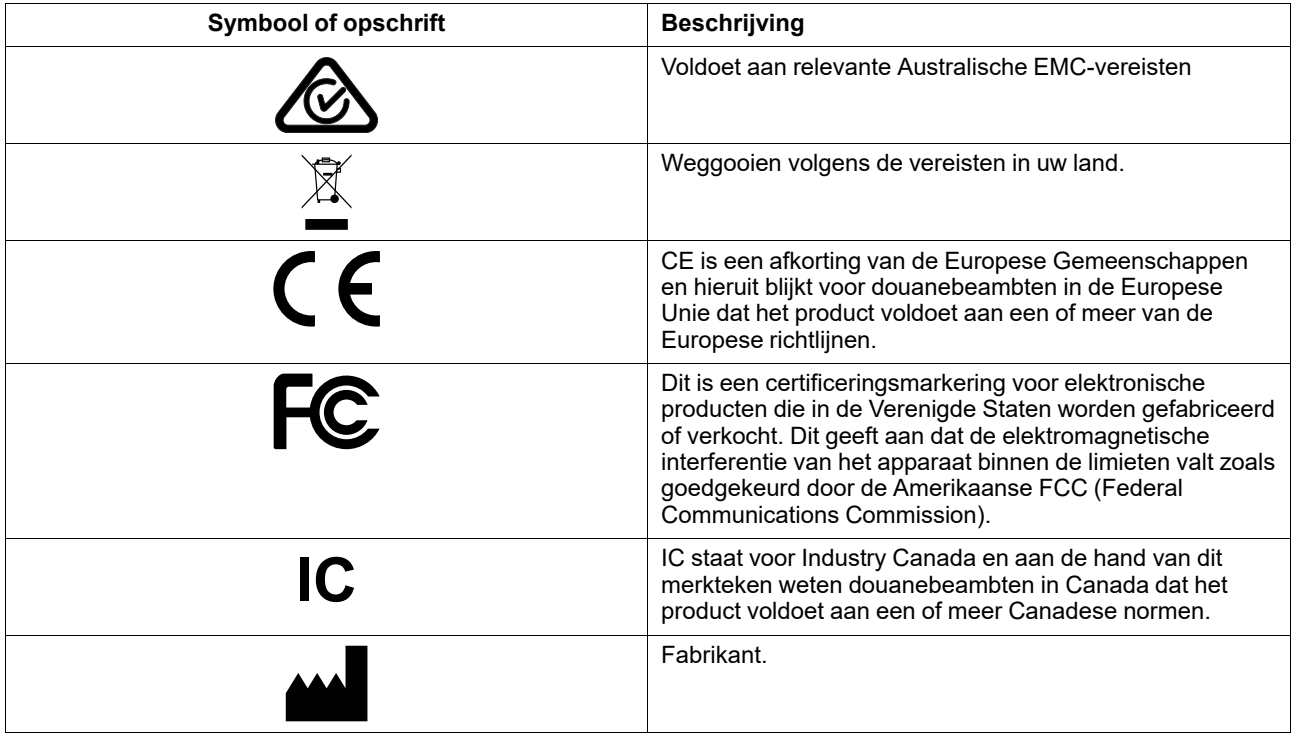

#### <span id="page-3-3"></span>**1.3 Beoogd gebruik**

De PCEye 5 is bestemd voor gebruik bij Computer Control voor OC (ondersteunende communicatie) en/of als invoerapparaat voor de computer als alternatief voor het toetsenbord en de muis voor mensen die moeite hebben met praten en/of computerbediening vanwege letsel, een beperking of een ziekte.

### <span id="page-4-0"></span>**1.4 Productomschrijving**

De PCEye 5 is een eenvoudig aan te brengen oogbesturingsmodule waarmee u uw computer met uw ogen kunt bedienen. Kijk gewoon naar het computerscherm en selecteer opdrachten door uw blik te fixeren ('dwelling'), in te zoomen en/of op een schakelaar te klikken. Of bedien rechtstreeks de muiscursor volledig met uw oogbewegingen. U kunt de PCEye 5 gemakkelijk op uw laptop of onder een computerscherm bevestigen. Hij kan ook op een Tobii Dynavox PCEyebeugel worden bevestigd en op bepaalde tablets worden gemonteerd.

De PCEye 5 wordt geleverd met een SwitchIT-adapter die bedoeld is om te worden verbonden met één of twee schakelaars die een gebruiker met beperkte mobiliteit kunnen helpen bij de bediening van de software op het apparaat.

De oogbesturingsmodule kan tussen meerdere computers worden uitgewisseld, zolang de monitor met het bevestigde apparaat op een tafel is geplaatst. Behalve bij de installatie wordt de PCEye 5 voornamelijk door de gebruiker bediend met behulp van zijn/haar ogen en het apparaat wordt gekalibreerd voor de oogbewegingen van elke gebruiker. Met de PCEye 5 kan de gebruiker een computer bedienen, maar het apparaat is niet bedoeld om enige andere medische hulpmiddelen te bedienen.

Met de PCEye 5 kunt u snel, nauwkeurig en handsfree gebruikmaken van de talrijke mogelijkheden van een computer voor een rijker leven en meer persoonlijke onafhankelijkheid. Zo kunt u uw interesses nastreven en studeren, weer meedoen op de arbeidsmarkt, in contact blijven met vrienden en familie, uzelf op artistiek gebied uiten en invulling geven aan dagbesteding.

Voor meer informatie over schermgroottes raadpleegt u *Bijlage C Technische [specificaties](#page-16-0)*.

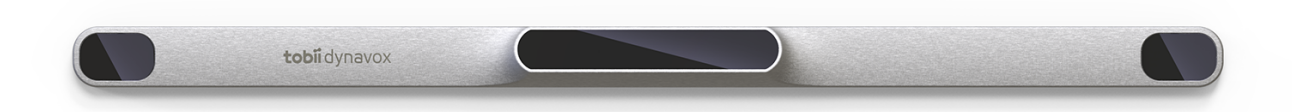

#### **Afbeelding 1.1** PCEye 5

Ţ

De voorkant van de PCEye 5 mag op geen enkele manier worden bedekt (bijvoorbeeld met versieringen of postitblaadjes), aangezien dit de prestaties van Computer Control negatief kan beïnvloeden.

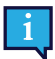

Het gebruik van een antivirusprogramma wordt sterk aanbevolen.

#### <span id="page-4-1"></span>**1.5 Inhoud van het pakket**

- PCEye 5
- Magnetische montageplaat voor PCEye 5
- USB-C-naar-USB-A-adapter
- SwitchIT-adapter
- **Draagtas**
- Tobii Dynavox Computer Control-software (link naar het installatieprogramma)
- Introductiehandleiding
- Trainingskaarten voor Computer Control
- Voorbereidingspakket voor montageplaat (reinigingsdoekje)

Gebruik uitsluitend de items die zijn inbegrepen in het PCEye 5-pakket, de items die worden beschreven in de productdocumentatie en andere goedgekeurde Tobii Dynavox-accessoires in combinatie met de PCEye 5.

Ţ

### <span id="page-5-0"></span>**2 Veiligheid**

#### **2.1 Waarschuwing bij de montage**

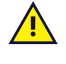

<span id="page-5-1"></span>De PCEye 5 moet worden gemonteerd volgens de instructies voor goedgekeurde montagebevestigingen. Tobii Dynavox of zijn vertegenwoordigers zijn niet aansprakelijk voor persoonlijk letsel of schade aan eigendommen als een PCEye 5 van een gemonteerde configuratie valt. De montage van een PCEye 5 gebeurt volledig op eigen risico van de gebruiker.

Het dubbelzijdige tape dat bij de vast te plakken magnetische montageplaten wordt geleverd (indien van toepassing), is ervoor ontworpen om de beugel permanent aan de monitor/laptop te bevestigen. Als de beugel met behulp van de tape is bevestigd en u vervolgens probeert om de beugel te verwijderen, kan dit leiden tot schade aan zowel de monitor/laptop als de beugel.

Lik niet aan de tape en plaats geen delen van de tape of de magnetische montageplaat in uw mond of op uw lichaam.

Monteer de PCEye 5 niet op monitoren die boven het hoofd of gezicht van een gebruiker zijn geplaatst, tenzij u gebruikmaakt van een speciale oplossing voor vaste montage.

#### **2.2 Epilepsiewaarschuwing**

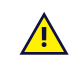

<span id="page-5-2"></span>Sommige mensen die lijden aan **fotogevoelige epilepsie** kunnen een epilepsieaanval krijgen of het bewustzijn verliezen bij blootstelling aan bepaalde flikkerlichten of lichtpatronen in het dagelijkse leven. Dit kan zelfs gebeuren als de persoon geen medische voorgeschiedenis van epilepsie heeft of nooit eerder een epilepsieaanval heeft gehad.

Een persoon met fotogevoelige epilepsie heeft gewoonlijk ook problemen bij het kijken naar tv-schermen, sommige arcadegames en flikkerende tl-lampen. Dergelijke personen kunnen een aanval krijgen tijdens het bekijken van bepaalde beelden of patronen op een beeldscherm of zelfs bij blootstelling aan lichtbronnen van een oogbesturingsmodule. Naar schatting 3-5 % van de epilepsiepatiënten lijdt aan deze vorm van fotogevoelige epilepsie. Veel personen met fotogevoelige epilepsie kunnen een "aura" ervaren of vreemde sensaties gewaarworden vóór een aanval. Indien u vreemde gevoelens ervaart tijdens het gebruik, moet u van de oogbesturingsmodule weg kijken.

#### **2.3 Waarschuwing voor infraroodstraling**

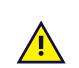

<span id="page-5-3"></span>Wanneer hij is ingeschakeld, zendt de PCEye 5 gepulseerd infraroodlicht (IR-licht) uit. IR-licht en/of -straling kunnen de werking van bepaalde medische apparaten verstoren. Gebruik de PCEye 5 niet in de buurt van dergelijke gevoelige medische apparaten, want dit kan hun nauwkeurigheid of juiste werking verhinderen.

#### **2.4 Waarschuwing voor magnetische velden**

<span id="page-5-4"></span>De magnetische montagehouder van de PCEye 5 bevat magneten. Magnetische velden kunnen van invloed zijn op de werking van pacemakers en implanteerbare cardioverter-defibrillators. Over het algemeen moet een minimale afstand van 15 centimeter (6 inch) worden bewaard tussen items met magneten en een hartapparaat.

### <span id="page-5-5"></span>**2.5 Veiligheid voor kinderen**

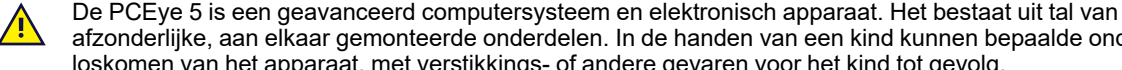

afzonderlijke, aan elkaar gemonteerde onderdelen. In de handen van een kind kunnen bepaalde onderdelen loskomen van het apparaat, met verstikkings- of andere gevaren voor het kind tot gevolg.

Jonge kinderen mogen geen toegang hebben tot het apparaat of het apparaat gebruiken zonder toezicht van een ouder of andere verantwoordelijke volwassene.

### **2.6 Open PCEye 5 niet**

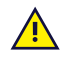

<span id="page-6-0"></span>Als u hier niet aan voldoet, vervalt de garantie! Het apparaat bevat geen onderdelen die door de gebruiker kunnen worden gerepareerd. Neem contact op met Tobii Dynavox Support als uw PCEye 5 niet naar behoren werkt.

#### **2.7 Noodgevallen**

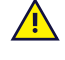

<span id="page-6-1"></span>Vertrouw niet op het apparaat voor noodoproepen of banktransacties. Het verdient aanbeveling over meerdere communicatiemiddelen te beschikken in noodsituaties. Banktransacties mogen uitsluitend worden uitgevoerd met een systeem dat is aanbevolen door en voldoet aan de normen van uw bank.

### **2.8 Computer Control**

<span id="page-6-2"></span>Sommige mensen kunnen moe worden (door doelbewust en geconcentreerd de ogen te richten) of zelfs droge ogen krijgen (door minder vaak te knipperen) wanneer ze aan de slag gaan met Computer Control. Als u moe wordt of droge ogen krijgt, begin dan langzaam, beperk de duur van uw sessies met Computer Control en stop als het niet meer comfortabel is. U kunt droge ogen tegengaan met bevochtigende oogdruppels.

#### **2.9 Derden**

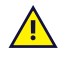

<span id="page-6-3"></span>Tobii Dynavox aanvaardt geen aansprakelijkheid voor gevolgen die voortvloeien uit het gebruik van de PCEye 5 op een manier die niet overeenkomt met het beoogde gebruik, waaronder elk gebruik van de PCEye 5 met software en/of hardware van derden die het beoogde gebruik wijzigt.

### <span id="page-7-0"></span>**3 Aan de slag met PCEye 5**

### <span id="page-7-1"></span>**3.1 Systeemvereisten**

Voor PCEye 5 raden we de volgende minimale systeemvereisten aan:

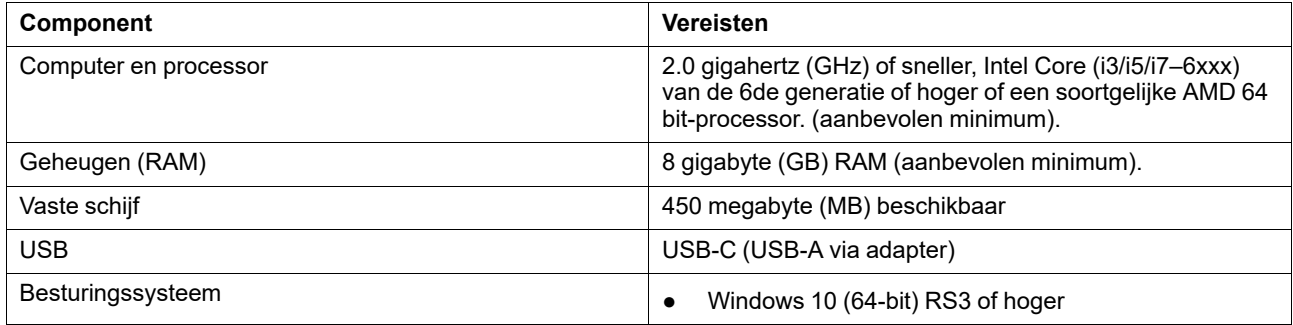

### <span id="page-8-0"></span>**4 De PCEye 5 monteren**

#### <span id="page-8-1"></span>**4.1 Standaardmontage**

Volg deze stappen om de PCEye 5 op een apparaat te monteren:

- 1. Download het Computer Control-softwarepakket via: <https://qrco.de/PCEyeCC>. Installeer het gedownloade Computer Control-softwarepakket.
- 2. Volg de instructies op het scherm om de PCEye 5 op het paneel van het apparaat te monteren.
- <span id="page-8-2"></span>3. Klaar!

#### **4.2 De PCEye-beugel gebruiken**

Om de PCEye 5 op de PCEye-beugel te monteren, volgt u de installatiegids van de PCEye-beugel.

#### <span id="page-8-3"></span>**4.3 Permanente bevestiging**

Om de PCEye 5 permanent te bevestigen, zijn er twee (2) M3-schroeven aan de achterkant van de PCEye 5. De C-Cafstand (gemarkeerd met een X) in *Afbeelding 4.1 [C-C-afstand](#page-8-4) tussen de schroeven van M3, pagina 9* is 155 mm/6,10 inch. De PCEye 5 is compatibel met de GA EyeGaze-beugel van Rehadapt GmbH.

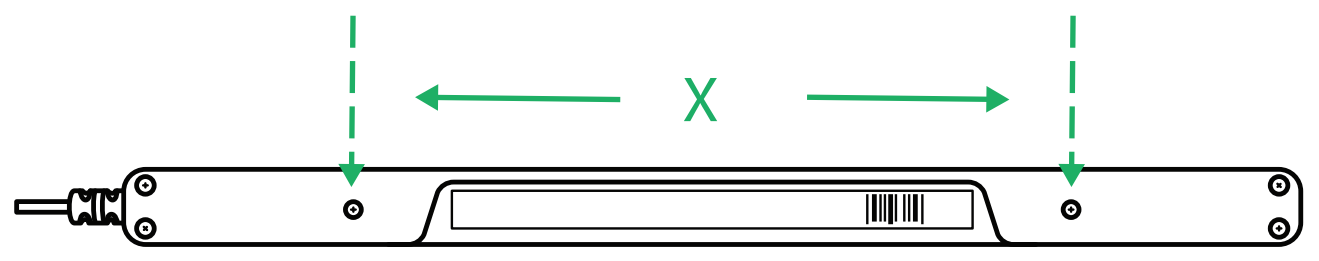

<span id="page-8-4"></span>**Afbeelding 4.1** C-C-afstand tussen de schroeven van M3

## <span id="page-9-0"></span>**5 PCEye 5 gebruiken**

#### <span id="page-9-1"></span>**5.1 De gebruiker positioneren**

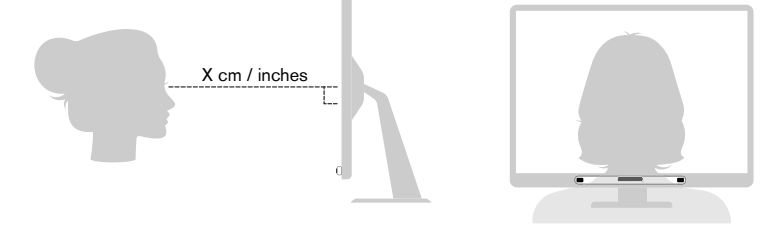

**Afbeelding 5.1** Positionering

<span id="page-9-3"></span>De gemonteerde PCEye 5, bevestigd aan de magnetische montageplaat en uw apparaat, is ontworpen voor optimaal gebruik wanneer deze evenwijdig aan de ogen van de gebruiker is gepositioneerd op een afstand van ongeveer 50 — 95 cm (20 tot 37 inch), zie *Afbeelding 5.1 [Positionering,](#page-9-3) pagina 10* of *Afbeelding 5.2 [Positionering](#page-9-4) voor gebruikers die [zijwaarts](#page-9-4) leunen of liggen, pagina 10*.

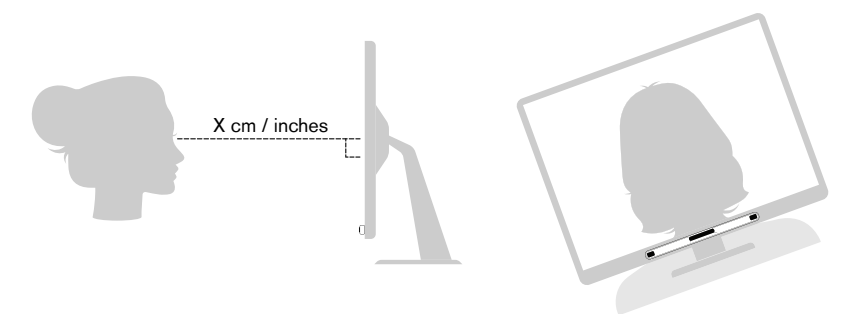

**Afbeelding 5.2** Positionering voor gebruikers die zijwaarts leunen of liggen

<span id="page-9-4"></span>Dit betekent dat voor gebruikers die zijwaarts leunen of liggen de PCEye 5 met monitor en computer ook moet worden gekanteld, zodat de ogen van de gebruiker evenwijdig met en op de juiste afstand van het scherm blijven, zie *[Afbeelding](#page-9-4) 5.2 [Positionering](#page-9-4) voor gebruikers die zijwaarts leunen of liggen, pagina 10*.

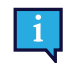

Zorg ervoor dat de gebruiker zich in een comfortabele houding, in de optimale positie en op de juiste afstand van het apparaat bevindt. Houd er ook rekening mee dat het gebruikerscomfort en de Computer Control-prestaties verbeteren als de zon niet direct op het scherm of in de ogen van de gebruiker schijnt.

De optimale afstand tussen een gebruiker en de PCEye 5 gemonteerd op een monitor/laptop verschilt naargelang de grootte van het scherm. De gebruiker moet zich op de optimale afstand bevinden voor de best mogelijke Computer Control.

Over het algemeen geldt dat hoe groter het scherm, des te groter de afstand tussen de gebruiker en de oogbesturingsmodule/het scherm voor optimaal gebruik van de Computer Control.

Monitoren die groter zijn dan de maximale beperking van de schermgrootte kunnen niet worden gebruikt voor een optimaal gebruik van de Computer Control. Raadpleeg *Bijlage C Technische [specificaties,](#page-16-0) pagina 17* voor meer informatie.

#### <span id="page-9-2"></span>**5.2 Tips voor gebruik buitenshuis**

Hier vindt u enkele tips voor betere prestaties van de oogbesturingsmodule buitenshuis, vooral in fel zonlicht.

- Het kan goed zijn om een kalibratie voor gebruik binnenshuis en een andere kalibratie voor gebruik buitenshuis, vooral in fel zonlicht, te hebben.
- Het gebruik van een baseballpet of iets vergelijkbaars om de ogen in de schaduw te houden, zal de prestaties van de oogbesturingsmodule aanzienlijk verbeteren.'

● Voorkom dat de oogbesturingsmodule wordt blootgesteld aan direct zonlicht voor de beste oogbesturingsprestaties.

# <span id="page-11-0"></span>**6 Instellingen**

#### **6.1 Installatie Windows Hello**

п

<span id="page-11-1"></span>Werkt alleen met Windows 10.

- 1. Open het startmenu van **Windows**.
- 2. Selecteer uw **Account**.
- 3. Selecteer **Accountinstellingen wijzigen**.
- 4. Selecteer **Aanmeldingsopties**.
- 5. Om door te gaan, stelt u een pincode in.
- 6. Selecteer de knop **Toevoegen** onder de **pincode** en volg de onderstaande stappen.

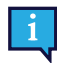

Als u dit hebt gedaan, worden de opties ontgrendeld om Windows Hello in te stellen.

- 7. Nadat u een pincode hebt gekozen, kunt u **Instellen** selecteren onder **Windows Hello** en **Gezichtsherkenning**.
- 8. Als u meer gedetailleerde achtergrondinformatie wilt krijgen over **Windows Hello**, selecteert u **Meer informatie over Windows Hello**. Of selecteer **Aan de slag** om door te gaan.
- 9. De camera in de oogbesturingsmodule helpt u nu uzelf voor het scherm te positioneren door een livestream via de camera weer te geven. Nadat u uzelf voor de camera hebt gepositioneerd, wordt het instellen van de gezichtsherkenning automatisch gestart.
- 10. Wanneer u het instellen hebt voltooid, wordt de optie **Herkenning verbeteren** beschikbaar gemaakt.

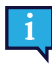

Dit kan erg handig zijn als u een bril draagt, omdat u zonder of met uw bril kunt worden opgenomen.

# <span id="page-12-0"></span>**7 Toepasselijke applicatiesoftware**

De PCEye 5 heeft een aantal verschillende toepassingen, afhankelijk van de behoefte van de gebruiker en de geïnstalleerde software.

Ga naar [www.tobiidynavox.com](http://www.tobiidynavox.com) voor ondersteuning en documentatie over de compatibele software.

### <span id="page-13-0"></span>**8 Onderhoud van het product**

#### <span id="page-13-1"></span>**8.1 Temperatuur en vochtigheid**

#### <span id="page-13-2"></span>8.1.1 Algemeen gebruik

Het is aan te raden de PCEye 5 in een droge ruimte op kamertemperatuur te bewaren. Het aanbevolen temperatuur- en vochtigheidsbereik voor het apparaat is zoals hieronder vermeld:

- Temperatuur: 10℃ tot 35℃ (50℉ tot 95℉)
- <span id="page-13-3"></span>Vochtigheid: 20% tot 80% (relatieve luchtvochtigheid, geen condensvorming op het apparaat)

#### 8.1.2 Transport en opslag

Het aanbevolen temperatuur- en vochtigheidsbereik voor transport en opslag van het apparaat is zoals hieronder vermeld:

- Temperatuur: -30℃ tot 70℃ (-22℉ tot 158℉)
- Vochtigheid: 10% tot 95% (geen condensvorming op het apparaat)
- Atmosferische druk: 70 kPa tot 106 kPa (375 mmHg tot 795 mmHg)

De PCEye 5 is niet waterdicht noch waterbestendig. Het apparaat mag niet in een zeer vochtige omgeving of andere natte omstandigheden worden bewaard. Dompel het apparaat niet onder in water of een andere vloeistof. Let op dat u geen vloeistof op het apparaat morst.

#### <span id="page-13-4"></span>**8.2 Reiniging**

Voordat u het PCEye 5-apparaat reinigt, moet u de aangesloten computer afsluiten en alle kabels loskoppelen. Gebruik een zachte, licht bevochtigde pluisvrije doek. Voorkom het binnendringen van vocht in de openingen van het apparaat. Gebruik geen glasreinigers, allesreinigers, spuitbussen, oplosmiddelen, alcohol, ammoniak of schuurmiddelen om het apparaat te reinigen.

Het wordt aanbevolen het apparaat regelmatig te reinigen.

#### <span id="page-13-5"></span>**8.3 De PCEye 5 vervoeren**

Koppel de USB-kabel los en gebruik de draagtas. De PCEye 5 is relatief breekbaar en het filter kan bekrast raken als dit niet voldoende wordt beschermd; neem voorzorgsmaatregelen ter bescherming van het apparaat als dit wordt vervoerd en verpakt.

Gebruik de originele doos en verpakkingsmaterialen als het apparaat moet worden vervoerd of verzonden voor reparatie of wanneer u op reis gaat.

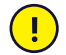

Wanneer de PCEye 5 is aangesloten op een monitor/laptop, dienen de aangesloten apparaten niet te worden vervoerd door alleen de PCEye 5 vast te pakken. De PCEye 5 kan het gewicht van de monitor/laptop niet dragen. De apparaten kunnen derhalve losraken en vallen, of kantelen en vallen vanwege een ongelijk verdeeld gewicht, hetgeen leidt tot permanente schade aan beide apparaten. Tobii Technology is niet aansprakelijk voor hieruit voortvloeiende schade.

### <span id="page-13-6"></span>**8.4 De PCEye 5 verwijderen**

Gooi de PCEye 5 niet weg bij het gewone huishoudelijk of kantoorafval. Volg de plaatselijk geldende voorschriften voor het weggooien van elektrische en elektronische apparaten.

# <span id="page-14-0"></span>**Bijlage A Ondersteuning en garantie**

### <span id="page-14-1"></span>**A1 Klantenondersteuning**

Neem voor ondersteuning contact op met uw plaatselijke vertegenwoordiger of Tobii Dynavox Support. Om u zo snel mogelijk te kunnen helpen, is het belangrijk dat u toegang hebt tot uw PCEye 5 en indien mogelijk tot een internetverbinding. Zorg dat u het serienummer van het apparaat hebt. Dit bevindt zich op de onderkant van het apparaat. Onze ondersteuningspagina's vindt u online op: [www.tobiidynavox.com](http://www.tobiidynavox.com) of [www.myTobiiDynavox.com](http://www.myTobiiDynavox.com).

### <span id="page-14-2"></span>**A2 Garantie**

Lees het Manufacturer's Warranty document in de verpakking.

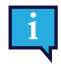

Tobii Dynavox garandeert niet dat de software op de PCEye 5 aan uw eisen voldoet, dat de werking van de software ononderbroken of vrij van fouten is of dat alle softwarefouten worden gecorrigeerd.

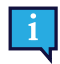

Tobii Dynavox garandeert niet dat de PCEye 5 aan de eisen van de klant voldoet, dat de werking van de PCEye 5 ononderbroken is of dat de PCEye 5 vrij van fouten of andere defecten is. De klant erkent dat de PCEye 5 niet werkt bij alle personen en onder alle lichtomstandigheden.

Lees deze gebruikershandleiding zorgvuldig door voordat u het apparaat gebruikt. De garantie geldt alleen als het apparaat volgens de gebruikershandleiding wordt gebruikt. Demontage van het PCEye 5-apparaat doet de garantie vervallen.

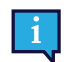

Het wordt aanbevolen om de originele verpakkingsmaterialen voor de PCEye 5 te bewaren.

Als het apparaat naar Tobii Dynavox moet worden teruggestuurd voor problemen of reparaties die onder de garantie vallen, wordt het aanbevolen de oorspronkelijke verpakking (of gelijkwaardig) bij de verzending te gebruiken. De meeste transporteurs vereisen ten minste 5 cm (2 inch) verpakkingsmateriaal rond het apparaat.

**Opmerking:** Als gevolg van de regelgeving van de in Amerika gevestigde organisatie Joint Commission moeten alle verpakkingsmaterialen, zoals dozen, die naar Tobii Dynavox zijn verzonden, worden weggegooid.

# <span id="page-15-0"></span>**Bijlage B Conformiteitsinformatie**

De PCEye 5 beschikt over een CE-keurmerk, hetgeen aangeeft dat het voldoet aan de essentiële gezondheids- en veiligheidsvereisten van Europese richtlijnen.

### <span id="page-15-1"></span>**B1 FCC-verklaring**

Dit apparaat voldoet aan deel 15 van de FCC-voorschriften. Het gebruik is onderworpen aan de volgende twee voorwaarden: (1) dit apparaat mag geen schadelijke interferentie veroorzaken en (2) dit apparaat moet elke ontvangen interferentie aanvaarden, ook interferentie die een ongewenste werking kan veroorzaken.

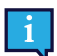

 $\epsilon$ 

Aanpassingen die niet uitdrukkelijk zijn goedgekeurd door Tobii Dynavox kunnen het recht van de gebruiker om het apparaat te bedienen ongeldig maken conform de FCC-voorschriften.

Deze apparatuur is getest en in overeenstemming bevonden met de limieten voor een digitaal apparaat van klasse B, conform deel 15 van de FCC-voorschriften. Deze limieten zijn bedoeld om een redelijke bescherming tegen schadelijke storingen te bieden in een woonomgeving. Deze apparatuur genereert en gebruikt radiofrequente energie en kan deze uitstralen. Als de apparatuur niet wordt geïnstalleerd en gebruikt overeenkomstig de instructies, kan deze schadelijke interferentie in de radiocommunicatie veroorzaken.

Er is echter geen garantie dat er in een bepaalde installatie geen interferentie zal optreden. Als deze apparatuur toch schadelijke interferentie veroorzaakt in de radio- of televisieontvangst, wat kan worden bepaald door de apparatuur uit en weer in te schakelen, dient de gebruiker de interferentie te verhelpen met één of meer van de volgende maatregelen:

- Richt de ontvangstantenne anders of verplaats de antenne.
- Vergroot de afstand tussen het apparaat en de ontvanger.
- Sluit het apparaat aan op een stopcontact van een andere stroomkring dan die waarop de ontvanger is aangesloten.
- <span id="page-15-2"></span>● Raadpleeg de dealer of een ervaren radio-/tv-monteur voor hulp.

#### **B2 Industry Canada-verklaring**

Dit digitale apparaat van klasse B voldoet aan de Canadese norm ICES-003.

Cet appareil numérique de la classe B est conforme à la norme NMB-003 du Canada.

#### <span id="page-15-3"></span>**B3 CE-verklaring**

De PCEye 5 voldoet aan de volgende normen:

- 2017/745 (MDR) Medical Device Regulation
- 2011/65/EU (RoHS) Restriction of Hazardous Substances Directive
- <span id="page-15-4"></span>2014/30/EU (EMC) - Electromagnetic Compatibility Directive

#### **B4 Normen**

De PCEye 5 voldoet aan de volgende normen:

- FCC part 15, Class B
- ICES-003 Issue 6:2016 Class B
- EN 55032: 2012+AC: 2013 Class B
- EN 55024:2010+A1:2015
- EN 61000-3-2: 2014
- EN 61000-3-3: 2013
- AS/NZS CISPR 32:2015

### <span id="page-16-0"></span>**Bijlage C Technische specificaties**

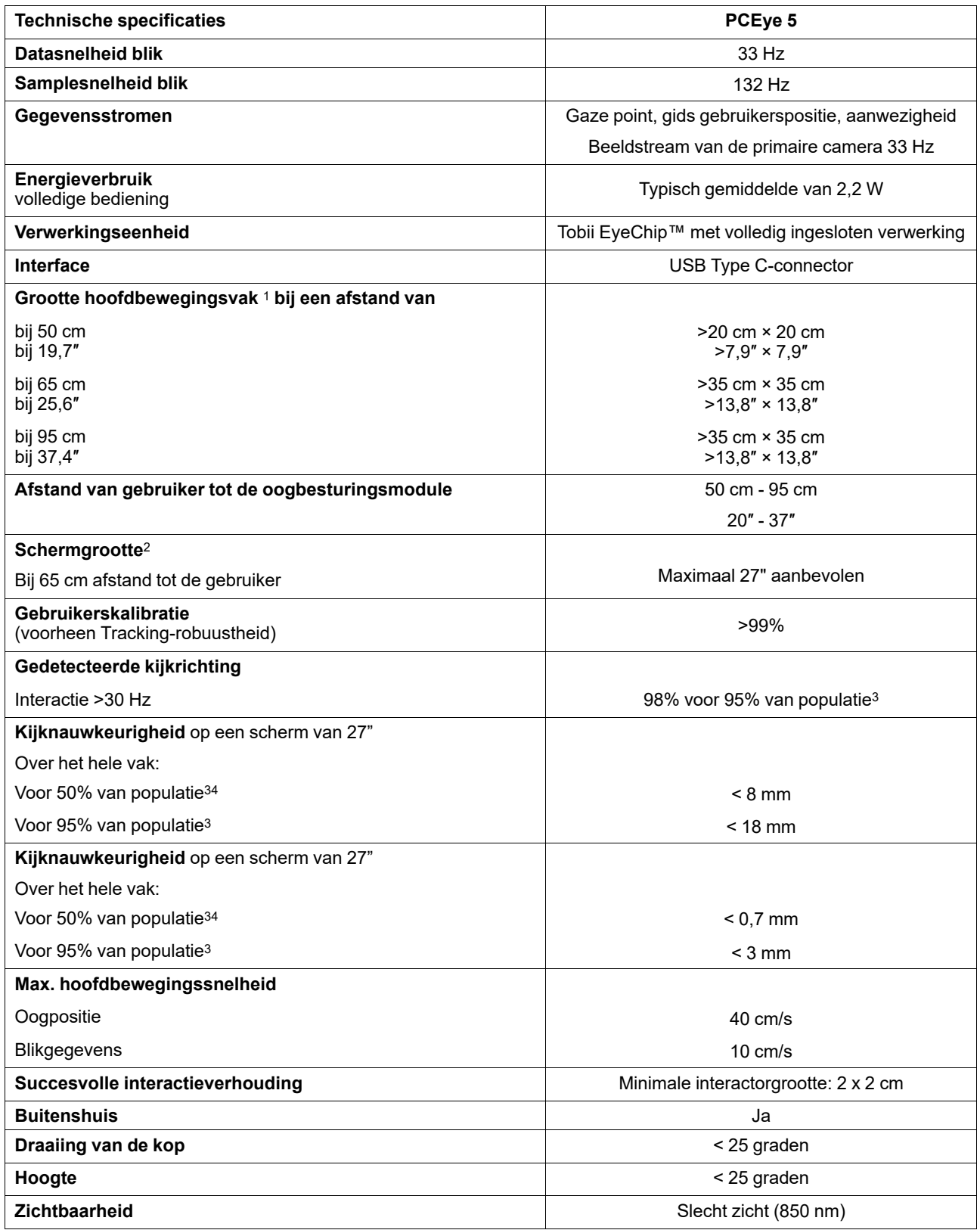

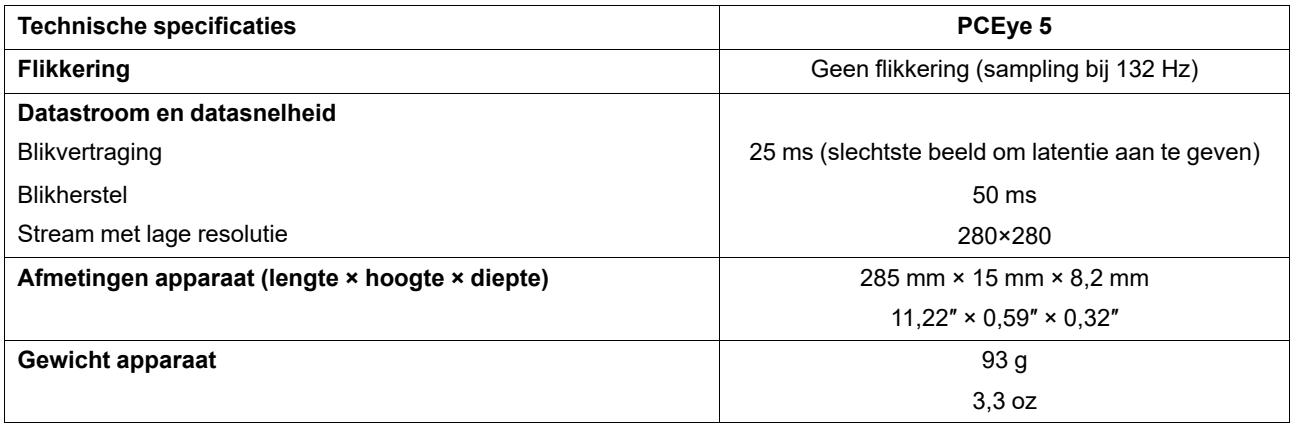

1. De headbox beschrijft de ruimte vóór de oogbesturingsmodule waar zich ten minste één oog van de gebruiker moet bevinden om kijkgegevens

op te halen. De oogbesturingsmodule bevindt zich onder het scherm in een opwaartse hoek van 20°.<br>2. Als het scherm groter is dan aanbevolen, is de kwaliteit van de kijknauwkeurigheid in de bovenhoeken van het scherm beperk feitelijke prestaties in de gehele populatie, niet alleen in een wiskundig 'ideaal' scenario.

# tobiidynavox

Copyright @Tobil AB (publ). Niet alle producten en diensten worden op elke lokale markt aangeboden. Specificaties kunnen worden gewijzigd zonder voorafgaande kennisgeving. Alle handelsmerken zijn het eigendom van de desbet

#### Ondersteuning voor uw Tobii Dynavox-apparaat

#### Online help

Raadpleeg de productspecifieke supportpagina voor uw Tobii Dynavox-apparaat. Hier vindt u actuele informatie over problemen en tips en trucs voor het product. Onze supportpagina's<br>vindt u online op: <u>www.Tob*iiDynavox.com/</u>* 

#### Neem contact op met uw productadviseur of wederverkoper

Neem bij vragen of problemen met betrekking tot uw product contact op met uw Tobii Dynavox-productadviseur of erkende wederverkoper voor hulp. Wederverkopers zijn het meest<br>bekend met uw persoonlijke configuratie en kunnen